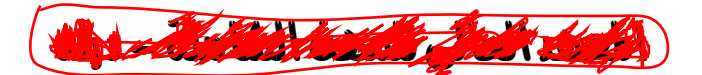

# نظم ادارة قواوة دمانات

# **ADO.NET**

الفصل الرابع حاسوب

منعج مادة نظم ادارة قواعد بيانات بِعَتم بربط VB.NET مع قاعدة بيانات SQL Server عن طريق تقنيت ADO.NeT

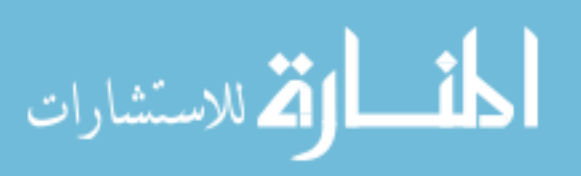

www.manaraa.com

# **انظمة قواعد بيانات بتقنية**

# **ADO NET**

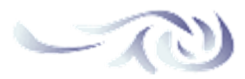

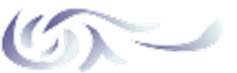

# **<?J)I@Oعن نبذه**

ھي مجموعة من الفئات مشمولة في مجال الأسماء \o)?\h`Ntno غرضھا الوصول إلى مصادر البيانات Data Sourcesوالتي تمثل بيانات محفوظة تحت أنظمة قواعد بيانات متعددة الأنواع مما یعني قدرتك على الوصول إلى أي قاعدة بیانات مھما كانت الشركة المنتجة لھا (

## ممیزات **ADO.NET**

), مصممة من الأساس للعمل في بیئة غیر متصلة ( 2-يستخدم الكائن DataSet للاحتفاظ بعدة مجمو عات من البيانات . ). لا تستخدم المؤشرات لأنھا تعمل في بیئة غیر متصلة( )/ تخزن البیانات في ھیئة SHG العالمیة(وھذه الھیئة مصممة لكي ترسل عبر جدران الحمایة وعبر الشبكات دون مشاكل كما یمكن لأي تطبیق قراءة البیانات بھیئة SHGبسھولة )0 تعمل كنظام بیانات منفصل عن قاعدة البیانات فھي لا تتصل بقاعدة البیانات إلا عند الضرورة وبالتالي لن تستھلك مورد النظام إلا عند الضرورة (

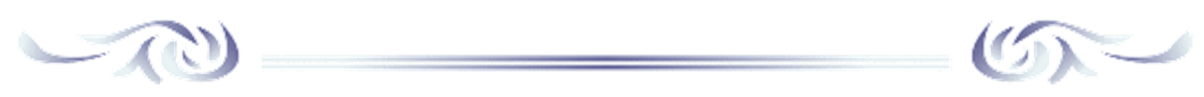

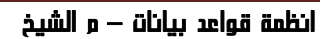

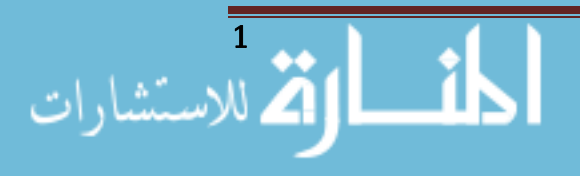

# **<?J)I@Oمعماریة**

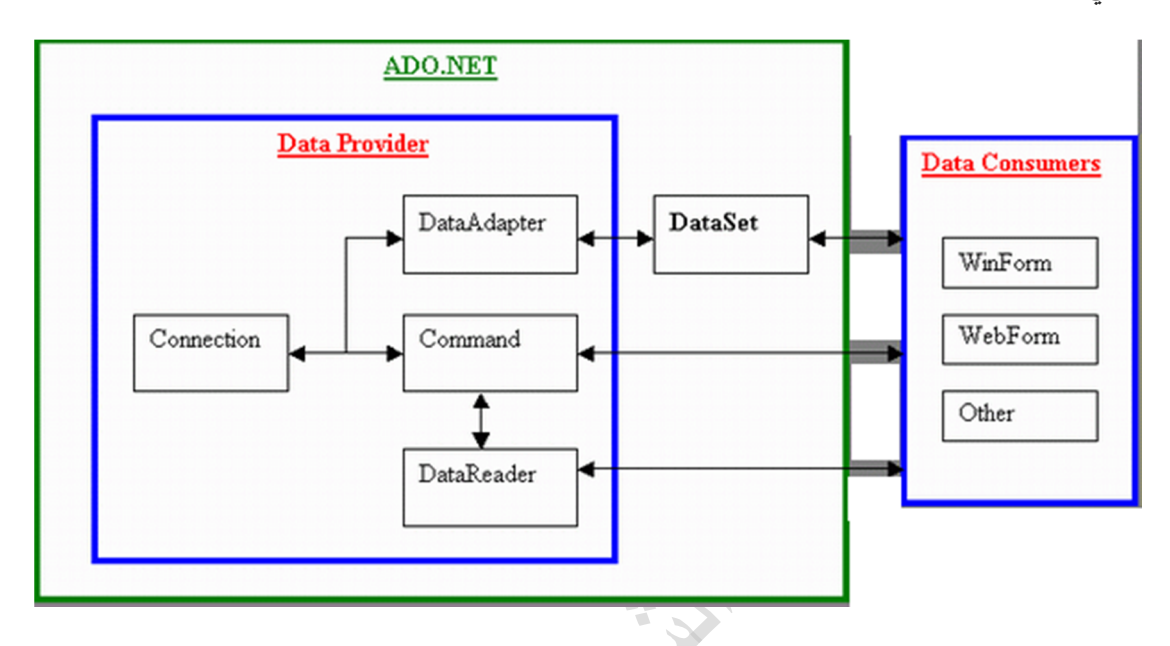

**والمقصود ھنا الخصائص المزودة والمساعدة في عملیة الاتصال لقراءة وتكییف البیانات وھي**

# **?\o\N`o البیانات مجموعة كائن V,X(**

وھو الكائن وبھ الكثیر من المزایا والتحسینات حیث یستطیع تخزین أكثر من جدول أو نتیجة استعلام في نفس الوقت حيث يمثل كل واحد من هذه الجداول كائناً منفصلاً عن الآخر .

# **?\o\<\_\ko`m البیانات محول كائن V-X(**

یمثل الجسر الذي یربط بین DataSet وقاعدة البیانات ویدعم أوامر - Select - Update Delete - Insertوبالتالي بإمكانه القيام بعمليات مختلفة على البيانات كما أنه المسؤول عن تحمیل كائ*ن DataSet ب*البیانات

# **?\o\M`\\_`m البیانات قارئ كائن V.X(**

یستخدم ھذا الكائن لقراءة البیانات فقط ویمكنھ قراءة كمیات ضخمھ منھا تلك التي لا یمكن تخزینھا في الذاكرة مؤقتاً (

> **?\o\M`g\odji البیانات علاقات كائن V/X(** یستخدم ھذا الكائن لتمثیل العلاقات بین الجداول في قاعدة البیاناتEJDI )

# **>jii`^odji الاتصال كائن V0( X**

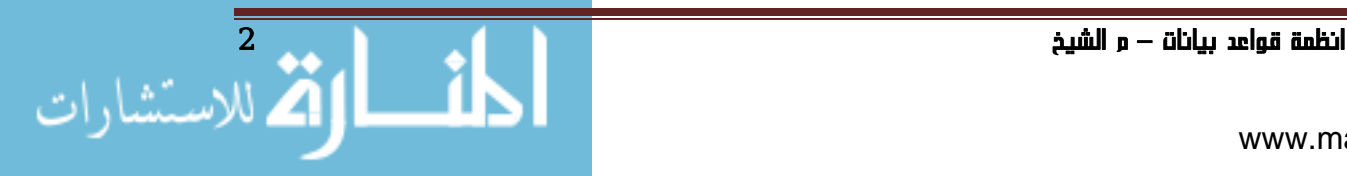

یعمل ھذا الكائن بصورة مشابھة للكائن odji`^jii >في J <?وھو یمكننا من إنشاء اتصال مع قاعدة البيانات .

# **>jhh\i\_ الامر كائن V1X(**

یسمح ھذا الكائن لكائن m`ko\<\_\o ?\بتطبیق الأوامر على قاعدة البیانات ویمكنھ أن یتضمن اربعة من ھذه الأوامر(

**أھدفنا في التعامل مع قواعد البیانات5**

1 - الاتصاDZ بمصدر قاعدة اdzبȈاǻات . - 2 قراءة اdzبȈاǻات اdzتي ا ȁعرضȀا بطرق شتى ǺǷ خلاDZ الأدȁات المتȂفرة في بȈئة. NET.Microsoft - 3 Ƿعالجة اdzبȈاǻات ȁتحدȇثȀا ǺǷ خلاDZ تعدDzȇ قǶȈ ǿذǽ اdzبȈاǻات أȁ إضافة بȈاǻات جدȇدة أȁ حذف بȈاǻات غير ǷرغȂب فȀȈا. - 4 حفظ اdzبȈاǻات المحدثة . - 5 الإبحار في اdzبȈاǻات ǺǷ خلاDZ الاǻتقاDZ ǴdzسجDz اdzتالي أȁ اdzعȂدة ǴdzسجDz اdzسابق أȁ الاǻتقاDZ ǴdzسجDz الأDZȁ أȁ الاǻتقاDZ ǴdzسجDz الأخير. - 6 اdzبحث عǺ اdzبȈاǻات بسdzȂȀة ȇȁسر ǺǷ خلاDZ ȁضع فلاتر ǴdzترشȈح . - 7 ربط اdzبȈاǻات ذات اdzعلاقة في أǯثر ǺǷ جدDZȁ ȁعرضȀا ǷȁعالجتȀا. - 8 طباعة اdzتقارȇر المǴخصة ǴdzبȈاǻات .

**الاتصال بقواعد البیانات 5**

# **اولاالوضع المتصل** mode connection

. عند بدأ مشروع جديد للاتصال بقاعدة البيانات يجب قبل كل شـىء أن نسـتدعى فضـاء الأسـماء المناسب لمزود البيانات ( Provider) الذي نتعامل معه . والذي تندرج خته كائناته الخاصـة به للاتصال بقاعدة البيانات و ومعالجتها ، ومن ميزات استدعاء فضاء الأسماء أنه يغنينا عن كتابة مسار الكائنات التي سوف نستخدمها ، فقط نكتب اسم الكائن.

> وعند التعامل مع قواعد بيانات SQL Server مثلا ، نستدعى فضاء الأسماء SqlClient.Data.ȁSystem ذǮdz بǰتابة اȂǰdzد اdzتالي في أعȄǴ صفحة اȂǰdzد:

## **Imports System.Data.SqlClient**

وتندرج حْته مجموعة من الكائنات ولكن ما يهمنا منها ما يلي:

SqlCommand , SqlConnection , SqlDataAdapter , SqlDataReader , SqlParameter , SqlCommandBuilder , SqlTransaction. SqlException .

انظمة قواعد بيانات م الشيخ +

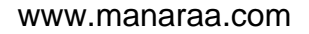

2. انشاء كائن الاتصال Connection

SQL Server .NET مخصصة للاتصال بقواعد البيانات من نوع SQL Server .NET ن المنكل: Data Providerفسيكون تعريف الاتصال بهذا الشكل:

### **Dim Con As New SqlConnection( )**

3. نص الاتصال

بعد انشاء كائن الاتصال ببقي عليك ارفاق نص الاتصال (Connection String) به ، وهو قيمه نصيه خٓوى كل شيء يتعلق بعملية الاتصال ابتدأ بمزود البيانات واسم الخادم و قاعدة البيانات و كلمة المرور . ونص اتصال بقواعد بيانات من نوع SQL Server بهذا الشكل:

ntegrated Security= الحمالة =Database; اسم القاعدة =Database)

ويسند نص الاتصال الي كائن الاتصال كلاتي :

**Dim Con As New SqlConnection ("server=.; Database=st 4;** Integrated Security=True")

4. فتح و اغلاق الاتصال :

بعد اسناد نص الاتصال الي كائن الاتصال يمكن فتح الاتصال عن طريق جمله الأتية

#### **con.open**

فتح الاتصال يمكن المستخدم من تنفيذ جمل SQL على جداول وبيانات القاعدة لان المستخدم بهذه الطريقه فتح قناة تبادل بيانات بين بيئة تطوير VB ونظام ادارة قواعد البيانات SQL Server , و من الضرورى جدا غلق الاتصال بالقاعدة اذا لم نكن جُاجة للاتصال بها حتى لانشغل حيز كبير من الذاكره العشوائيه , و دلك بكتابة الجمله

### **con.close**

تستطيع معرفة حالة الاتصال هل هي مفتوحة مغلقة … عن طريق الخاصية state متلا تريد ان تعرف هل حالة الاتصال متصلة ام مغلقة و لفعل هدا اكتب

If con.State = ConnectionState.Open Then

MsgBox ("Jلاتصال متصل")

Else

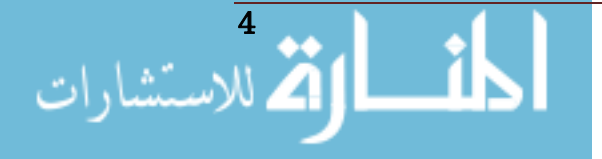

انظمة قواعد بيانات م الشيخ ,

MsgBox ("قǴغǷ DZالاتصا ("

End If

5. كائن الامر Command

كائن الأوامر SqlCommand في اعتقادي أنه مثل القلب للاتصال المتصل . وهو من أجل تنفيذ عملية قراءة البيانات المخزنة في قاعدة البيانات ، أو خديثها ( من إضافة وتعديل وحذف ) ، ويعتمد في تكوينه على وجود اتصال مفتوح مع قاعدة البيانات ، وعلى جملة الاستعلام البنيوية SQL وهي لغة قياسية لبناء ومعالجة قواعد البيانات ومحتوياتها ، وتتضمن هذه اللغة تعليمات من أجل إضافة ، تعديل ، حذف ، ترتيب ، و اختيار سجلات ) .

**Dim Cmd As New SqlCommand** 

6. انواع كـائن الامر

وله ثلاثة انواع

- Text (1 وهو النوع الافتراضي لتنفيذ جملة استعلام بنيوية SQL ،
	- 2) StoredProcedure لتنفيذ إجراء مخزن في قاعدة البيانات ،
		- 3) TableDairect للتعامل مع جدول واحد.

تتم خُديد النوع عن طريق الجملة الأتية

**Cmd.CommandType = CommandType.Text** 

7)تǼفȈذ ǯائǺ الاǷر

بعد جٓهيز نوع كائن الأمر ونريد تنفذ الأعمال الطلوبة منه عند حصـوله على تيار من البيانات ، لدينا ثلاثة طرق يتم يها العمل:

الطريقة الأولى ( ExecuteReader ) وهي أحد خصائص كائن الأمر وتقوم بتنفيذ استعلام بنيوى يرجع لنا مجموعة من الصفوف الموجودة في قاعدة البيانات وهو ما يتطلب استرجاع هذه النتيجة بواسطة الكائن.DataReader

الطريقة الثانية ( ExecuteNonQuery ) وهي أحد خصائص كائن الأمر وتقوم بتنفيذ استعلام بنيوى يقوم بتحديث قاعدة البيانات ( من إضافة ، تعديل ، و حذف ) أو تكوين

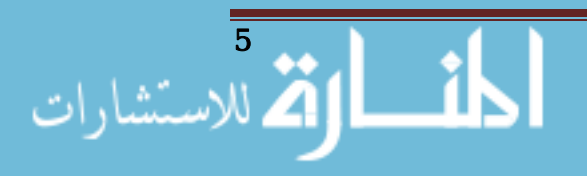

قاعدة بيانات والنتيجة التي ترجع هي عدد الصفوف المتأثرة بالأمر.

الطريقة الثالثة ( ExecuteScalar ) وهي أحد خصائص كائن الأمر وتقوم بتنفيذ استعلام بنيوى يرجع لنا قيمة واحده فقط من قاعدة البيانات.

### مشروع تطبيقي عن الوضع المتصل

الاتكون قاعد بيانات باسم  $-$ ST $-$  علي نظام ادارة قواعد بيانات ST $\pm$  بها  $1$ الجداول الأتية :

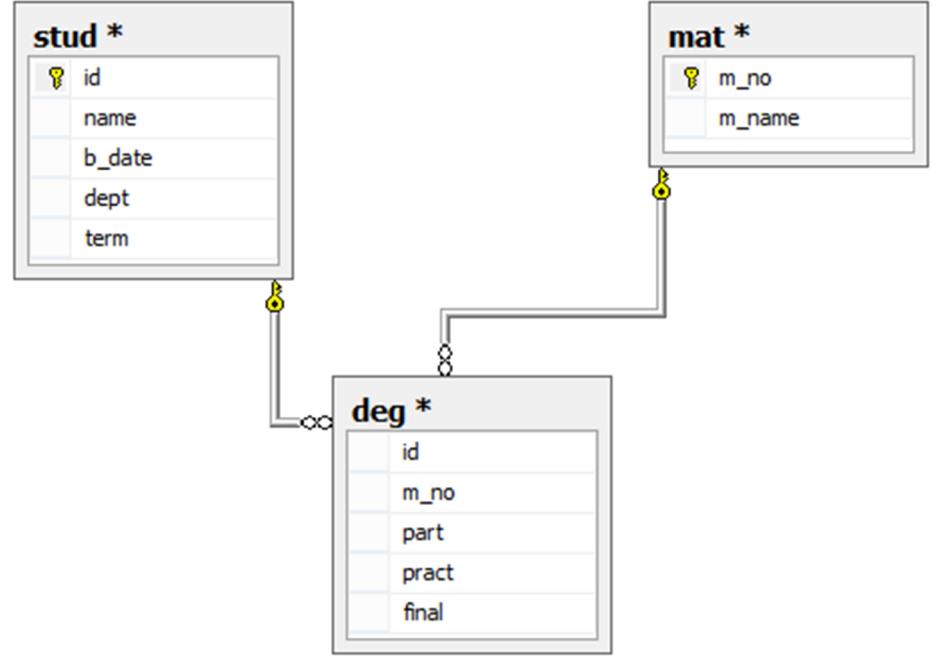

2. نكون نموذج علي VB.net الغرض منه ربط النموذج بجدول في قاعدة البيانات واجراء عمليات خديث قواعد البيانات من خلاله . النموذج كلاتي :

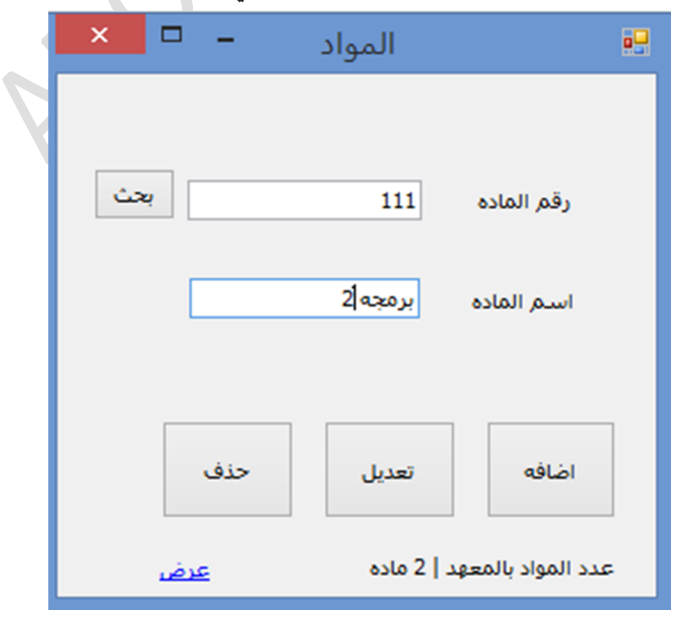

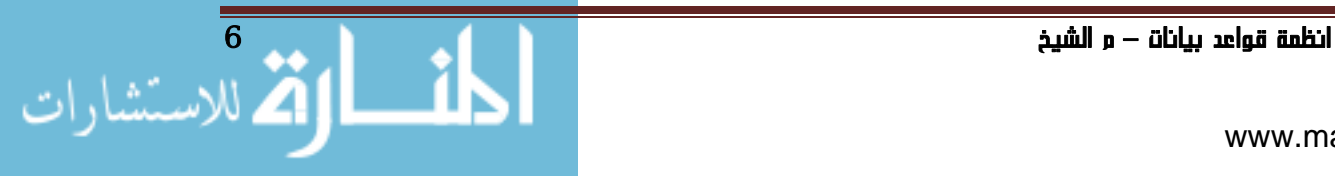

```
\delta. \tilde{\mathcal{Z}}حذف ، تعديل ، قراءة \mathcal{Z}أ)  ادخال البيانات الي جدول المواد }
                      في حدث عند النقر على زر امر " اضافه " نكتب
Dim con As New SqlConnection("server=. ;
database=st_4; integrated security=true")
Try
con. Open()Dim cmd as New SqlCommand(" insert into mat values (
"" & TextBox1.Text & "','" & TextBox2.Text & "' ) ",
con)cmd.ExecuteNonQuery()
MsgBox(" بنمت الإضافة بنجاح ")
con.Close()Catch(" انتبه . . . المدخلات ! ") MsgBox
End Try
                              ب)  حذف البيانات من جدول المواد }
                       في حدث عند النقر على زر امر " حذف " نكتب
Dim con As New SqlConnection("server=. ;
database=st 4; integrated security=true")
Try
con.Open()Dim cmd as New SqlCommand(" delete from mat where
m-no = " & TextBox1.Text, con)
cmd.ExecuteNonOuery()
MsgBox('ية الحذف "
con.Close()Catch
MsgBox(" !انتبه ... المدخلات !
End Try
```
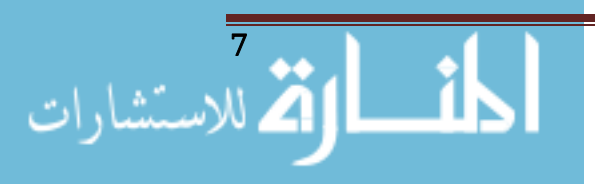

انظمة قواعد بيانات م الشيخ /

```
Dim con As New SqlConnection("server=. ;
database=st_4; integrated security=true")
Try
con. Open()Dim cmd as New SqlCommand(" update mat set m name =
   & TextBox2.Text & "where m no =" &TextBox1.Text, con)
cmd.ExecuteNonQuery()
$(((تم التعدیل#js=Hnb
con.Close()Catch
MsgBox(" المدخلات ....! انتبه "
End Try
                          ث)  البحث عن فيالبيانات جدول المواد }
                       في حدث عند النقر على زر امر " جُث " نكتب
Dim con As New SqlConnection("server=.;
database=st 4; integrated security=true")
Dim dr As SqlDataReader
con. Open()Dim cmd as New SqlCommand("select * from mat where
m no=" & TextBox1.Text, con)
dr = cmd. Execute Reader
If dr.Read Then
TextBox2.Text = dr!m name
End If
con.Close()
                         ج)  استرجاع قيمه واحده في جدول المواد }
                            في حدث عند خميل النموذج نكتب
Dim con As New SqlConnection("server=. ;
database=st 4; integrated security=true")
con. Open()Dim cmd As New SqlCommand("select count(*) from mat",
con)Label3.Text = "عدد المواد عدد | Cabel3.Text = " المعهد المواد بالمعد
8 "ماده "
con.Close()
                             ح)  استعراض سجلات جدول المواد }
```
نضيف panel1 الي النموذج السابق بها DG لعرض جميع السجلات بالجدول :

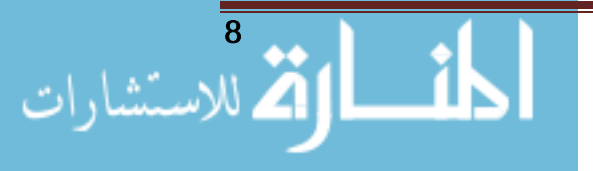

انظمة قواعد بيانات م الشيخ 0

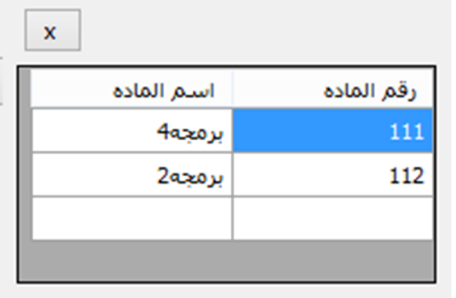

في حدث عند النقر على الرابط "عرض" نكتب

```
dg.Rows.Clear()
Dim i As Byte
Dim con As New SqlConnection("server=. ;
database=st_4 ; integrated security=true")
Dim dr As SqlDataReader
con.Open()
Dim cmd As New SqlCommand ("select * from mat ", con)
dr = cmd. Execute Reader
   While dr. Read
       dg.Rows.Add()dg.Item(\theta, i).Value = dr!m.nodg.Item(1, i).Value = dr!m_namei + = 1End While
con.Close()
```
# Try...Catch statement

```
يوفر وسيلة للتعامل مع بعض أو كافة الأخطاء الحتملة التي قد خدث في كتلة معينة من التعليمات
                                         البرمجية اثناء عمل البرنامج . الصيغة البرمجية كلاتي :
```

```
Try
    [ tryStatements ]
Catch [ exception [ As type ] ] [ When expression ]
    [ catchStatements ]
Finally
```
[ finallyStatements ]

End Try

أنظمة قواعد بيانات — م الشيخ

إذا كنت تتوقع أن خطا معين قد يحدث خلال مقطع(اجراء) معين من التعليمات البرمجية. ضع التعليمات البرمجية في كتلة try واستخدام كتلة Catch للاحتفاظ بالسيطرة ومعالجة الاخطاء في حال حدوثها.

## **ثانياالوضع المنفصل** mode connectionless

وتقوم المكتبة من خلال أحد الكائنات التي تتكون منها وهو الكائن ( Data Set ) من إنشاء قاعدة بيانات مشابهه لقاعدة البيانات الموجودة على الـ ( Server ) أو الجهاز حسب نوع قاعدة البيانات ويتم هذا نسخها في الذاكرة الخاصة بالجهاز ثم اجراء جميع التعديلات في النسخه الوهمية التي بالذاكرة ثم عندما نصدر أمر التحديث يقوم الجهاز بعمل التحديثات التى تمت.كما ان هذا النظام نفضل عدم التعامل معه الا في حالة التقارير أو اي بيانات لا تريد اجراء التعديلات عليها وخاصة في حالة وجود عدة اجهزه تعمل على نفس قاعدة البيانات.

في هذا الجزء سنرى كيف يعمل للاتصال المنفصل وقد قسمته إلى قسمين ، DataSet رئيسين الاول يعرض لك الفئة \_ DataAdpater والثاني، لمعالجة البيانات التي تمثل الجسر الذي سترسل بھ بیاناتك بعد معالجتھا.

. عند بدأ مشروع جديد للاتصال بقاعدة البيانات يجب قبل كل شىء أن نستدعى فضاء الأسماء المناسب لمزود البيانات من نوع SQL Server .يستدعى كلاتي:

**Imports System.Data.SqlClient**

2. ننشئ كائن الاتصال Connection و نسند له نص الاتصال كلاتي :

Dim Con As New SqlConnection ("server=.; Database=st\_4; Integrated Security=True" )

3)اǻشاء محDZȂ اdzبȈاǻات Adapter Data

يقوم هذا الكائن باستقبال وارسال البيانات من وإلى مصدر البيانات وإرسالها إلى الكائن ( Data Set ) وبعتبر هذا الكائن حلقة وصل بين الكائن ( Connection ) وبين الكائن ( Data Set ) و بسبب وظيفته هذه يعتبر كائنا معقدا حيث يحتوى على أربع كائنات أخرى تساعده في أداء مهمته هي :

1- ( Select Command ) : للقراءة من قاعدة البيانات ووضع البيانات التي يتم قراءتها في الكائن ( Data Set ) .

2– ( Update Command ) - لإرسال التعديلات إلى مصدر البيانات .

3− ( Insert Command ) : لإضافة بيانات جديدة إلى مصدر البيانات .

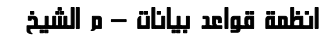

4– ( Delete Command ) : لحذف بيانات قائمة في مصدر البيانات .

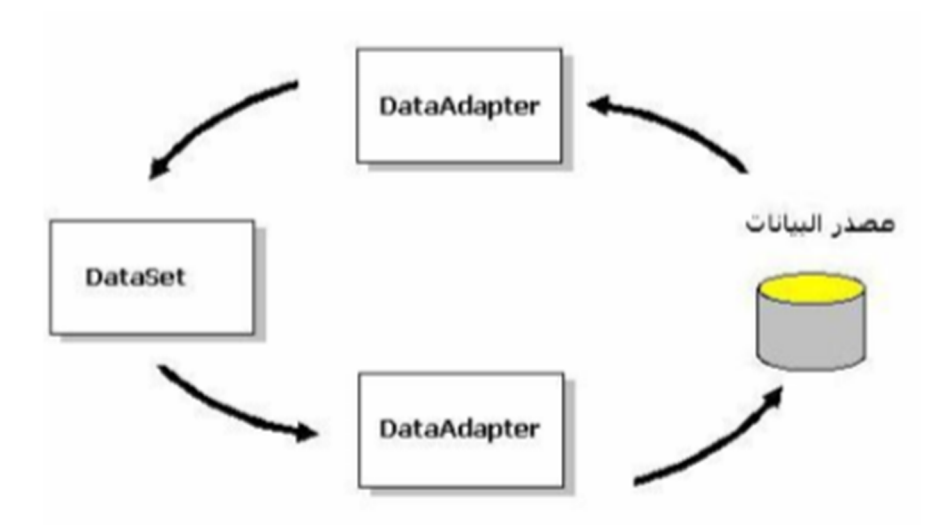

حيث محول البيانات Data Adapter المخصص لتنفيذ جمل SQLعلى قواعد البيانات من نوع SQL Server .NET فسيكون تعريفه بهذا الشكل:

### **Dim ad As New SqlDataAdapter( sql , con)**

.<br>يشبه في عمله كائن الامر في الوضع المتصل الا انه <u>جُ</u>تلف عنه في انه لا <u>ج</u>ُتاج الي فتح الاتصال ، و يمرر له قيمتان : حملة SQL وكائن اتصال .

4. كائن محموعة البيانات Data Set

يعتبر هذا الكائن قوة وعصب مكتبة الـ ( ADO.Net ) حيث يمكن لهذا الكائن أخذ نسخة من قاعدة البيانات التي نريد الاتصال بها ثم إجراء جميع العمليات الخاصة بالبيانات على هذه النسخة ثم رفعها لحفظ التعديلات على مصدر البيانات الرئيسى .، وهذا كله يتم في أحد الموارد الرئيسية لنظام التشغيل ألا وهو ( الذاكرة ) " ليس هذا فحسب وإنما يمكننا أخذ البيانات من أَكثَر من قاعدة بيانات للتعامل معها ثم حفظ جميع التعديلات على مصادر البيانات الرئيسية ،،، و من ذلك جُد أن الفكرة الرئيسيـة التي يقـوم عليـها هـذا الكـائن هـي عـدم الاتصـال بـقـاعـدة الـبيـانات أثنـاء التـعـامـل مـعـهـا . و يتم التصريح عنها بهذا الشكل :

### **Dim ds As New DataSet**

5. الكائن CommandBuilder يقوم ببناء الأوامر الخاصة بتحديث البيانات من تعديل وإضافة وحذف ، والتي يحتاجها الكائن DataAdapter في عملية التحديث.

**Dim cm As New SqlCommandBuilder( ad )** 

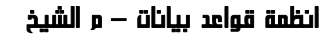

وخلال ذلك التصريح نقوم بربط كائن CommandBuilder بـالكائن DataAdapter ٬ ثم نقوم بإيقاف التحديث للبيانات الموجودة في الـ DataSet وقبول التحديثات الحالية من أجل حفظها ونقلها من الـ DataSet إلى مصدر البيانات ،

### مشروع تطبيقي عن الوضع المنفصل

- $1.$  فعمل على جدول الطالب Stud في قاعد بيانات  $-1$
- 2. نكون نموذج على VB.net الغرض منه ربط النموذج جُدول في قاعدة البيانات واجراء عمليات خديث قواعد البيانات من خلاله . النموذج كلاتي :

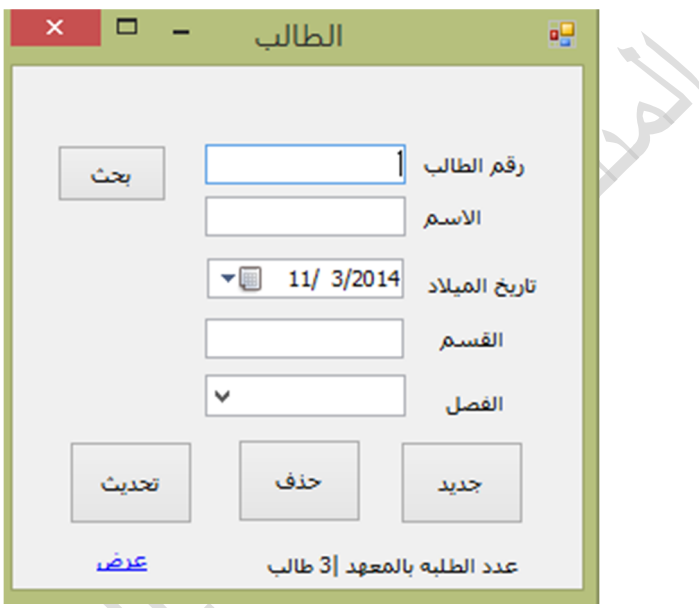

3. نعلن عن كائن الاتصال في منطقة الاعلانات العامة في النموذج حتي لا نضـظر الي تكـرار كـتابتـه في كـل اجـراء في الـنـمـوذج كـلاتي

Public Class Form4

Dim con As New SqlConnection("server=. ; database=st 4; integrated security=true")

- 4) حُديث قاعدة البيانات (ادخال ، حذف ، تعديل ، قراءة)
	- **خ**) **ادخال البيانات الي جدول الطالب}**

في حدث عند النقر على زر امر " جديد " نكتب

**Trv** Dim ad As New SqlDataAdapter("select\* from stud",  $con)$ Dim ds As New DataSet  $ad.Fill(ds, "stud")$ 

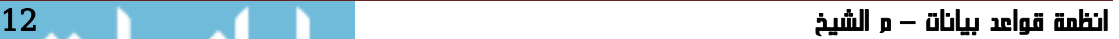

```
Dim dr As DataRow = ds. Tables("stud"). NewRow
             dr!id = TextBox1.Textdr!name = TextBox2.Text
             dr!b date = datetimepiker1. Text
             dr!dept = TextBox3.Text
             dr!term = ComboBox1.Text
             ds.Hables("stud").Rows.Add(dr)Dim cm As New SqlCommandBuilder(ad)
   ad.Update(ds, "stud")
   NsgBox("بنجاح التسجیل تم")
 Catch
   ("مدخلات.. خطا") MsgBox
 End Try
                           د)  حذف البيانات من جدول الطالب}
                      في حدث عند النقر على زر امر " حذف " نكتب
Try
Dim ad As New SqlDataAdapter("select * from stud
where id="8 TextBox1. Text, con)Dim ds As New DataSet
    ad.Fill(ds, "stud")ds.Tables("stud").Rows(0).Delete()
Dim cm As New SqlCommandBuilder(ad)
    ad.Update(ds, "stud")
    ( "بنجاح الطالب حذف تم") MsgBox
Catch
    MsgBox(" العمليه في خطا ")
End Try
                          ذ)  تعديل البيانات من جدول الطالب}
                     في حدث عند النقر على زر امر " خَديث " نكتب
Try
Dim ad As New SqlDataAdapter("select * from stud
where id="8 TextBox1. Text, con)
Dim ds As New DataSet
    ad.Fill(ds, "stud")ds.Hables('stud'').Rows(0).Item('Name") =TextBox2.Text
```
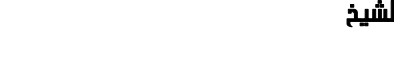

انظمة قواعد بيانات — و الشيخ

```
ds.Tables("stud").Rows(0).Item("b date") =datetimepiker1.Text
  ds.Tables('stud'').Rows(0).Item('dept'') =TextBox3.Text
  ds.Tables('stud").Rows(0).Item('term") =ComboBox1.Text
Dim cm As New SqlCommandBuilder(ad)
    ad.Update(ds, "stud")
    MsgBox("بنجاح التعديل تم")
Catch
    MsgBox("العمليه في خطا")
End Try
                        المعصنة عن المعانات في هدول الطالعة ا
                      في حدث عند النقر على زر امر " جُث " نكتب
Trv
Dim ad As New SqlDataAdapter("select * from stud
where id=" 8 TextBox1.Text, con)Dim ds As New DataSet
ad.Fill(ds, "stud")TextBox2.Text =
ds.Tables("stud").Rows(0).Item("Name")
datetimepiker1.Text =
ds.Tables("stud").Rows(0).Item("b_date")
TextBox3.Text =ds.Tables("stud").Rows(0).Item("dept")
ComboBox1. Text =ds.Tables("stud").Rows(0).Item("term")
Dim cm As New SqlCommandBuilder(ad)
ad.Update(ds, "stud")
Catch
MsgBox("العمليه في خطا")
End Try
                       ز- استرجاع تسمه واهده في هدول الطالعيه |
                           في حدث عند خَميل النموذج نكتب
Dim ad As New SqlDataAdapter("select * from stud ",
con)Dim ds As New DataSet
ad.Fill(ds, "stud")
```
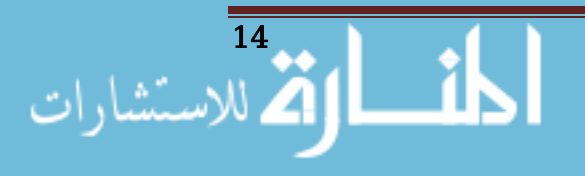

أنظمة قواعد بيانات — و الشيخ

```
Label6.Text = " عدد الطلبة بالمعهد "
ds.Tables("stud").Rows.Count & " طالب
```

```
س - استحراض سخلات جدول الطالعه |
```
نضيف <sup>ب</sup>وذج جديد به DG لعرض جميع السجلات بالجدول :

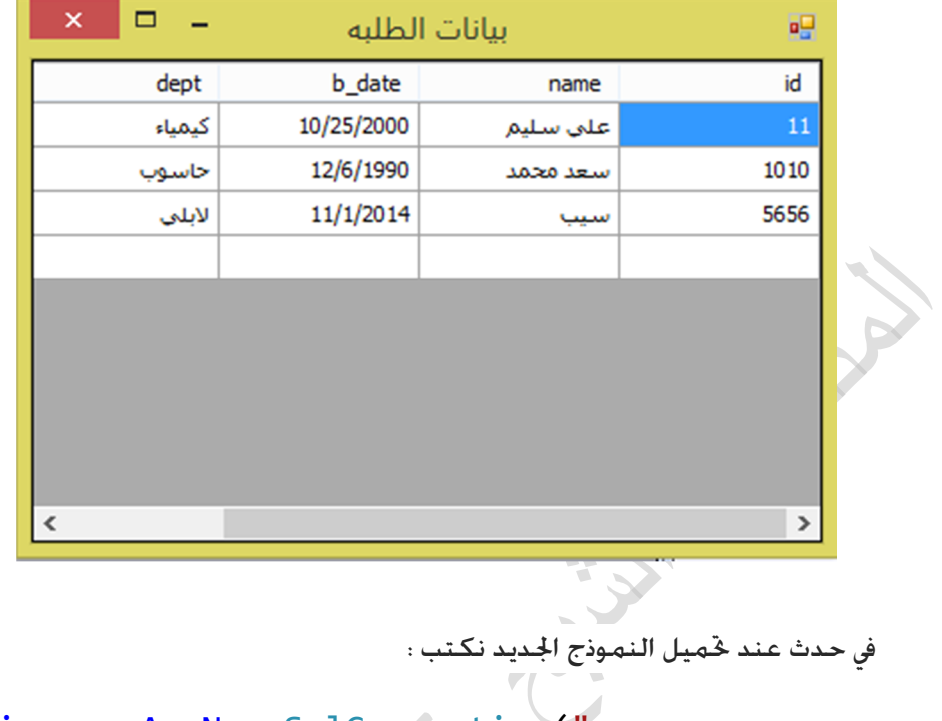

```
Dim con As New SqlConnection ("server=. ;
database=st_4 ; integrated security=true")
Dim ad As New SqlDataAdapter("select * from stud ",
con)Dim ds As New DataSet
    ad.Fill(ds, "stud")
    Dg_s.DataSource = ds.Tables("stud")
```

```
گەتە
```
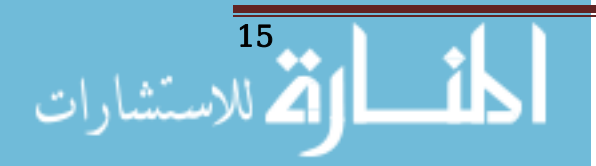